私の事実

Date: Stat

 $x^{\mu}$ 

**The getter** 

### **Posteingang**

Der speedy-Explorer überwacht ein lokales Verzeichnis und stellt neue Dateien im Posteingangs-Fenster dar.

Damit ist es sehr einfach möglich, dass Programme, die keine direkte Verbindung mit speedy herstellen bzw. für die es kein Addin gibt, dennoch ihre neuen Dateien in speedy ablegen können.

 $\Box$ 

**SHANO** 

Ō

Im Windows-Explorer befindet sich nach einer Standardinstallation das Verzeichnis c:\speedy.

 $Q = \frac{\Pi}{2}$  driven

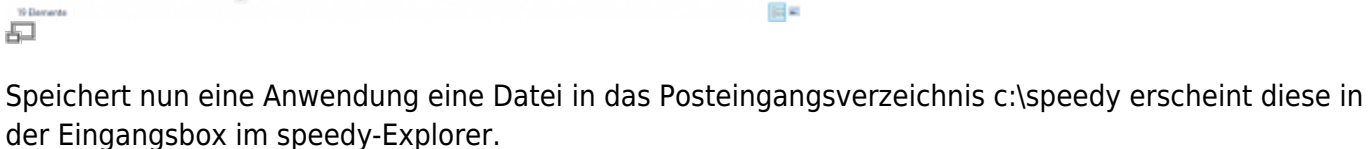

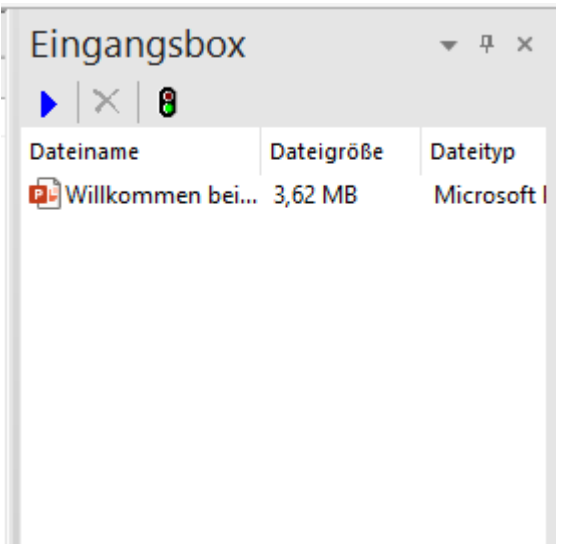

Aus der Eingangsbox kann die neue Datei nun ganz einfach per Drag&Drop in der Dokumentenliste abgelegt werden um ein neues Dokument zu erzeugen oder per Drag&Drop im Karteireiter "Dateien" einem bereits vorhanden Dokument hinzugefügt werden.

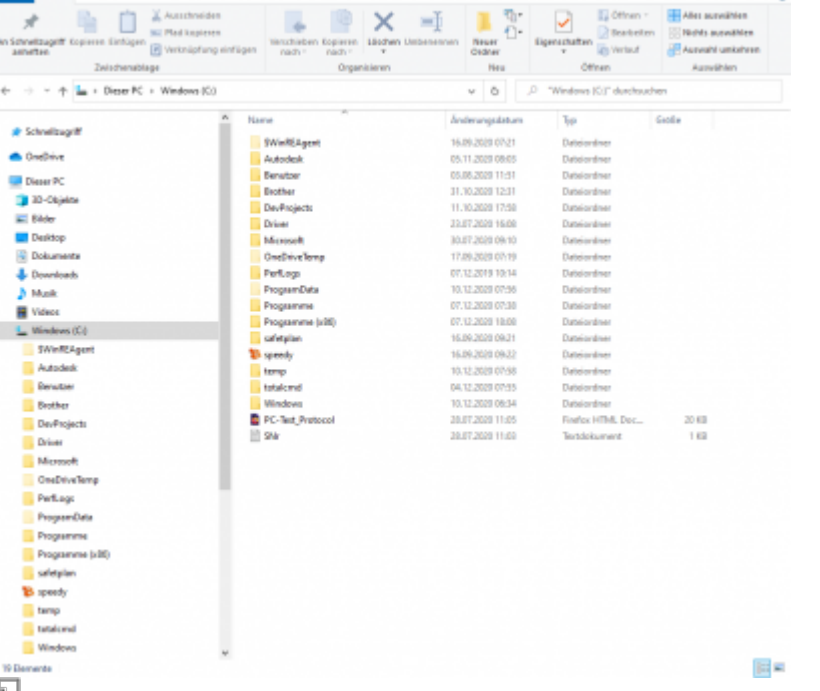

Ь

 $\equiv$ 

 $\times$ 

Windows (C)

Viewalter

**Gent** 

# **virtueller PDF Drucker**

## **virtueller TIF Drucker**

#### **Konfigurationsparameter**

#### **savetospeedy**

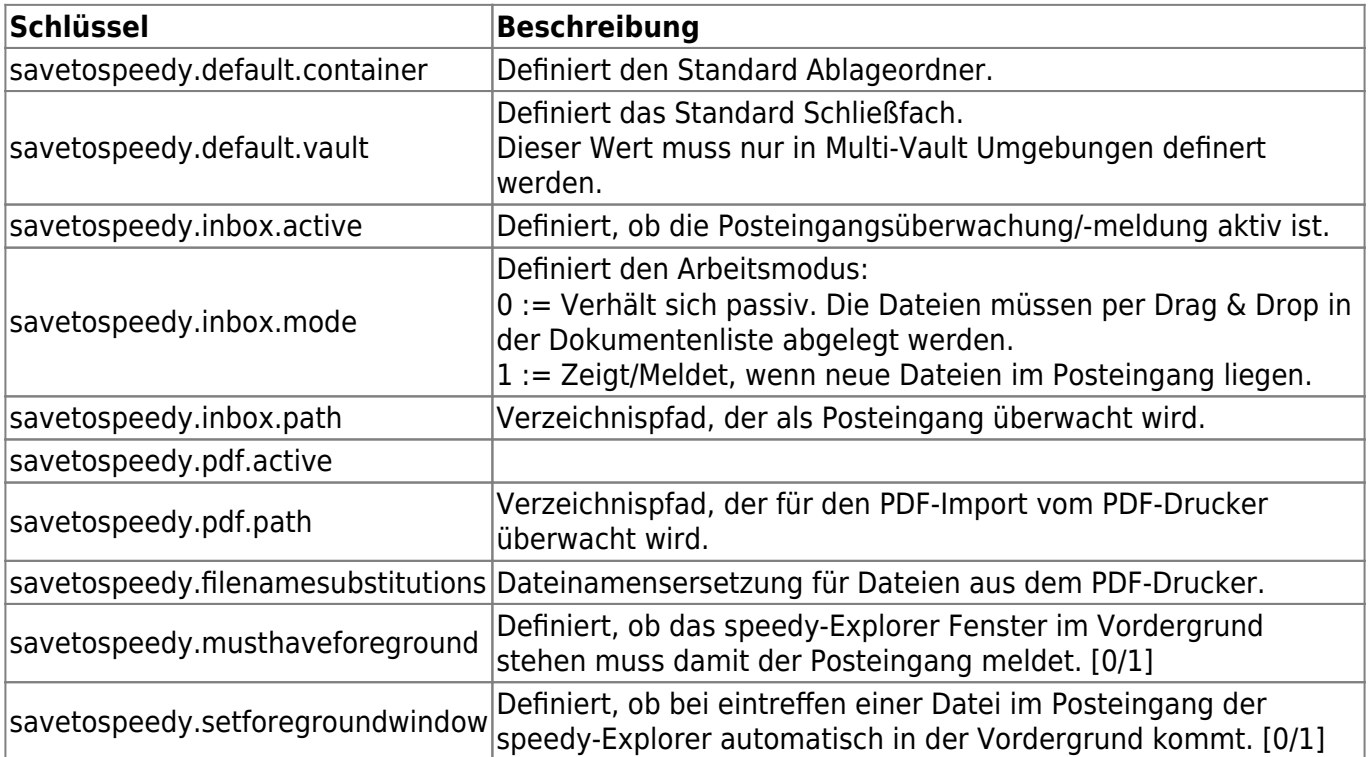

From: <https://wiki.speedy-pdm.de/>- **speedyPDM - Wiki**

Permanent link: **[https://wiki.speedy-pdm.de/doku.php?id=speedy:10\\_explorer:inbox&rev=1611147544](https://wiki.speedy-pdm.de/doku.php?id=speedy:10_explorer:inbox&rev=1611147544)**

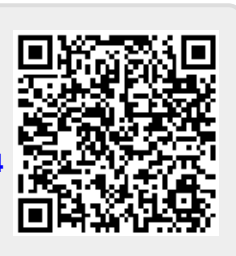

Last update: **2021/01/20 13:59**